**¿Cómo solicito el usuario y contraseña para acceder a todos los servicios en línea del Poder Judicial?** 

Debe solicitarlo personalmente, por única vez, en despachos judiciales, presentando su documento de identidad. Con ese usuario y contraseña puede acceder, todas las veces que lo necesite, a todos los servicios en línea que estén disponibles.

**¿Por qué debo presentarme personalmente a una**  oficina judicial para obtener el usuario **contraseña por primera vez?**

Porque **debemos verificar su identidad ya que su información es confidencial y queremos que esté segura.** Así evitamos que otra persona se haga pasar por usted y obtenga sus datos privados tales como información de su expediente judicial, hoja de delincuencia, depósitos judiciales como la pensión alimentaria, impedimento de salida del país, entre otros.

También las personas usuarias pueden acceder a los servicios en línea del Poder Judicial si tienen firma digital.

**¿Se debe solicitar usuario y contraseña cada vez que requiero utilizar un servicio en línea?**

No, el **usuario y contraseña se solicitan por una única vez** y con ellos puede acceder a todas las gestiones en línea que estén disponibles, las veces que así lo necesite.

- 
- Mediante la **página web** del Poder Judicial: **https://pj.poder-judicial.go.cr/**

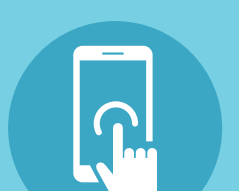

**Aplicación móvil gratuita** del Poder Judicial, que encontrará como **Poder Judicial Costa Rica.** 

- Solicitar la hoja de delincuencia en formato  $\mathbf{E}$ electrónico o digital.
	- Verificar su expediente electrónico.
- Consultar depósitos judiciales como la consulta  $\Xi$ (c) de pensión alimentaria.
	- Solicitar una orden de apremio y muchos otros servicios.

### **¿Cuáles son algunos de los servicios a los que puedo acceder con el usuario y contraseña del Poder Judicial?**

# **Solicite su usuario y contraseña en el Poder Judicial**

### **¿Y si yo tenía usuario y contraseña pero los olvidé, cómo los recupero?**

Desde su celular o computadora haga lo siguiente

- Ingrese a https://pj.poder-judicial.go.cr/
- Seleccione **"Trámites en línea"**
- Dé clic en **"Gestión en línea".**
- En el ingreso a la consulta privada, seleccione **"Olvidé mi contraseña"**.
- Escriba su número de identificación en el espacio **"Identificación de usuario"**. Si va a utilizar su cédula debe agregar un cero al inicio.

Siga el procedimiento que se le indica.

para recuperarlos:

### **¿Cómo accedo a los servicios en línea?**

## **Más información: Línea gratuita 800 800 3000 https://pj.poder-judicial.go.cr/**

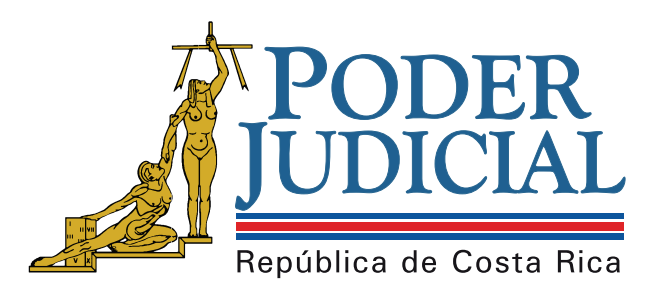

**Poder Judicial: fortaleza de nuestra Democracia**